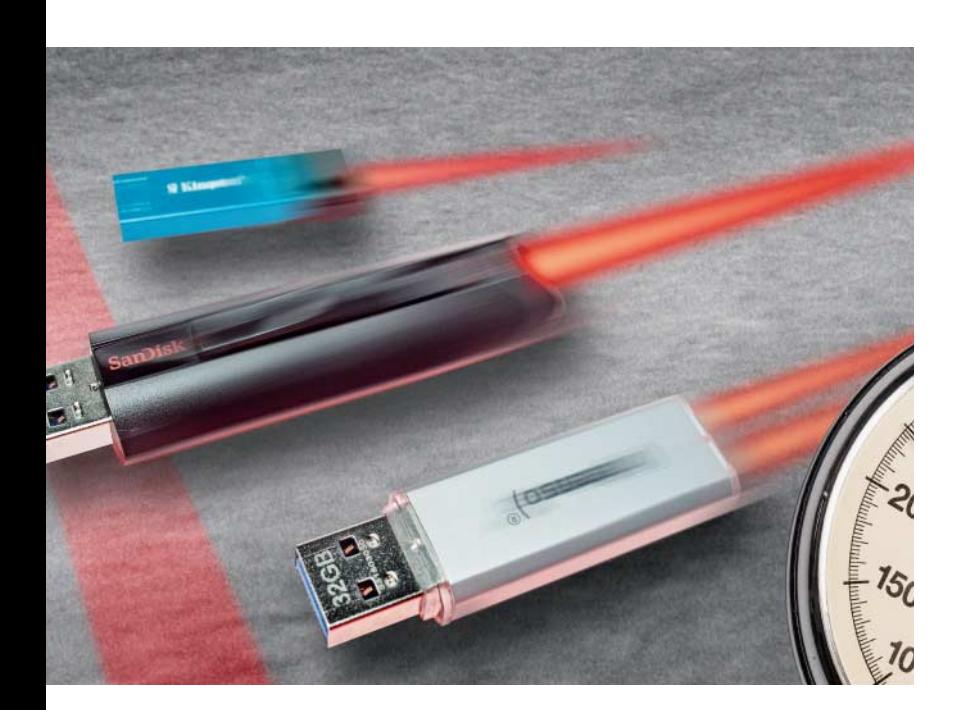

## **Lutz Labs**

# Wie schnell ist schnell?

# **USB-Sticks: Messwerte und Praxis**

**Die Werbung verspricht Höchstgeschwindigkeit, doch in der Praxis sind viele USB-Sticks lahm. Mit Benchmarks kann man herausfinden, wie schnell die Sticks sind,**  die Ergebnisse sind aber interpretations**bedürftig und haben unterschiedlich viel mit der Realität zu tun.**

**B**is zu 100 MByte/s, einige sogar deutlich<br>darüber – das sollen USB-3.0-Sticks laut<br>dar Werkengenschen der Usatzblangehet den Werbeversprechen der Hersteller schaffen. Doch die Wahrheit liegt manchmal drastisch darunter: Sichert man einen Haufen kleiner Textdateien, sinkt bei vielen die Übertragungsrate auf unter 1 MByte/s.

Auslöser für diesen Artikel waren Reaktionen von einigen Lesern auf die Kurzvorstellung eines besonders kleinen USB-Sticks, des Sandisk Ultra Fit, in Augabe 3/15. Diesem haben wir eine Schreibrate von rund 90 MByte/s attestiert – die Leser berichteten hingegen von nur rund 20 MByte/s. Diverse Messungen später müssen wir gestehen: Da haben wir zu schnell gemessen. Der Stick ist allenfalls flott, wenn man ihn mit nur wenigen Daten beschäftigt – steigt die Datenmenge, sinkt die Übertragungsleistung. Sandisk bewirbt den Stick mit der Angabe "bis zu 130 MByte/s". Beim Lesen stimmt die Angabe: Der Stick liefert bei Benchmarks auch nach längerer Zeit noch mehr als die versprochene Menge. Beim Schreiben hingegen pendeln die Werte zwischen einigen hundert KByte/s und 66 MByte/s, je nach Art der Daten.

Um festzustellen, welche Geschwindigkeit typische USB-Sticks nun wirklich erreichen und ob es auch bei Sticks anderer Hersteller solche Unterschiede zwischen Benchmarks und der Praxis gibt, haben wir uns einige beliebte USB-Sticks ins Haus geholt. Dabei haben wir fast ausschließlich 32-GByte-Sticks gekauft und unsere Auswahl auf Angebote um 20 Euro herum eingeschränkt. Bei diesem Preis kommt man leicht auf die Idee, im nächsten Elektronikmarkt schnell mal solch einen Stick mitzunehmen, ohne sich Gedanken über die voraussichtliche Geschwindigkeit zu machen. Mit dabei sind die 32-GByte-Sticks Intenso USB Drive Ultra Line, Kingston DataTraveler mini, Sandisk Extreme, Sandisk Ultra und Transcend JetFlash 700. Vom Sandisk Ultra Fit haben wir zusätzlich die 64- GByte-Version durchgemessen.

Geschwindigkeit bringt vor allem ein schneller Anschluss: Wer viel auf USB-Sticks kopiert, vielleicht mit Portable Apps arbeitet oder sogar das Betriebssystem vom Stick startet, sollte auf USB 3.0 setzen. Die Grenze von USB 2.0 liegt bei etwa 40 MByte/s, bei USB 3.0 bei knapp 500 MByte/s – das ist aber ein theoretischer Wert, so schnell ist kein einziger Stick. Zwar gibt es bereits vereinzelt USB-Sticks mit USB 3.1, doch dürfte diese noch einmal schnellere Schnittstelle keinerlei Geschwindigkeitssteigerung für die Speichersticks bringen.

Flash-Speicher ist nur beim Lesen schnell. Um annähernd die gleiche Geschwindigkeit beim Schreiben zu erreichen, setzen einige Hersteller auf Controller, die die Daten gleichzeitig auf mehrere Speicherbausteine verteilen. Gibt es einen Stick mit verschiedenen Kapazitäten, so stecken wahrscheinlich unterschiedlich viele Speicherchips drin; die größeren Versionen sind dann meistens schneller. Darauf verlassen kann man sich jedoch nicht: Billige Controller nutzen den nächsten Flash-Baustein erst, wenn der erste voll ist – einen Geschwindigkeitsgewinn können sie so nicht erzielen.

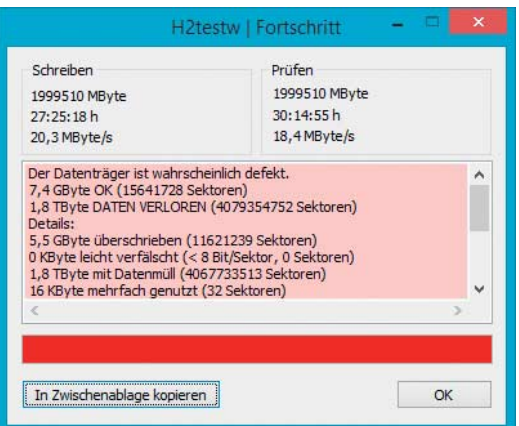

**Beim Kopieren einer großen Datei ist der Sandisk Ultra-Fit-Stick nur eine kurze Zeit lang schnell.**

**H2testw entlarvt gefälschte USB-Sticks, indem es sie mit Testdaten vollschreibt und diese anschlie ßend verifiziert.**

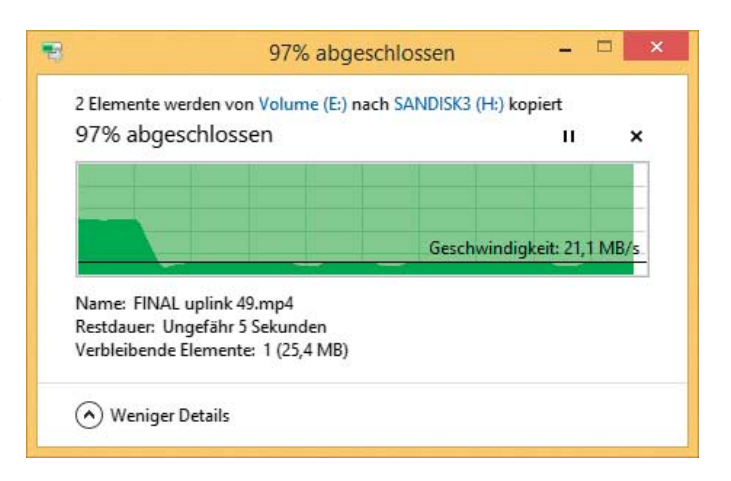

So gibt also auch die Größe des Gehäuses lediglich einen Hinweis auf die zu erwartende Schreibgeschwindigkeit. Kleinere Sticks sind meistens langsamer als große, zudem haben sie durch die kleinere Gehäuseoberfläche mehr Probleme, die beim Schreiben entstehende Wärme abzuführen.

Auch die Verpackung liefert schon Hinweise auf die Geschwindigkeit. Meistens drucken die Hersteller dort allerdings nur Angaben zur Lesegeschwindigkeit ab, die Schreibgeschwindigkeit findet man allenfalls im Kleingedruckten – es sei denn, sie ist tatsächlich besonders hoch.

Mehr Chips und höhere Geschwindigkeit bedeuten auch eine höhere Leistungsaufnahme. Das stört am Desktop-Rechner nicht, wenn man aber am Notebook viel mit portablen Anwendungen arbeitet oder regelmäßig seine Arbeitsdateien auf dem USB-Stick sichert, kann dies die Laufzeit von Mobilgeräten mit kleinen Akkus verkürzen.

#### **Internes**

Über die Interna moderner USB-Sticks bekommt man so gut wie nichts heraus: Die Hersteller stellen keine Datenblätter zur Verfügung. Einige Sticks lassen sich mit Software wie dem Flash Drive Information Extractor (siehe c't-Link am Ende des Artikels) auslesen, der unter anderem Informationen zum verwendeten Controller-Chip ausgibt. Viele aktuelle Sticks halten sich hier jedoch bedeckt. Im Testfeld ließ sich diese Information nur aus dem Kingston- und dem Transcend-Stick auslesen, doch beim verwendeten Speicher konnte das Programm nur noch raten.

Der in vielen USB-Sticks verwendete Speicher stammt vom Ende der Flash-Verwertungskette. Nach der Produktion wird ausgesiebt: Der beste Speicher wird für SSDs eingesetzt, da die Anforderungen dort am

höchsten sind. Was dafür nicht taugt, kommt in Speicherkarten zum Einsatz, und was dort noch herausfällt, in USB-Sticks. Backups auf einem USB-Stick sind daher schon fast fahrlässig. Die Foren sind voll mit Berichten über defekte USB-Sticks, häufig erhalten Anwender die Meldung, dass der Stick schreibgeschützt sei – immerhin rückt er dann die Daten noch heraus. Auch USB-Sticks, deren Speicherplatz plötzlich nur noch 0 Byte beträgt, sind verbreitet. Nur in seltenen Fällen gelingt es dann, die Daten noch aus den Speicher-Chips zu extrahieren [1].

### **Vermessen**

Die Anforderungen an USB-Sticks unterscheiden sich: Manche Anwender speichern bloß gelegentlich ein paar Filme oder Musikdateien, andere sichern täglich einen ganzen Haufen Sourcecode auf dem Stick, und noch andere starten regelmäßig ein Betriebssystem davon. Sticks sollten daher nicht nur große und kleine Dateien schnell lesen, sondern auch schreiben, und vielleicht noch eine möglichst hohe IOPS-Leistung bringen – dann startet auch das Betriebssystem schnell vom Stick. Ein einfacher Test der Schreibrate mit großen Dateien reicht daher zur Beurteilung eines USB-Sticks nicht aus. Im Folgenden stellen wir daher einige Benchmark-Tools und ihre Eigenheiten vor.

Das c't-Tool **H2testw** sollte in keiner Utility-Sammlung fehlen. Wir haben es ursprünglich entwickelt, um gefälschte USB-Sticks zu enttarnen. Schon 2002 haben wir über solche Fälle berichtet: USB-Sticks, deren Controller dem Betriebssystem eine höhere Speicherkapazität vorgaukelt, als tatsächlich vorhanden ist. Und die Serie der Fälschungen reißt seitdem nicht ab: Erst vor wenigen Wochen haben wir bei Versendern USB-Sticks

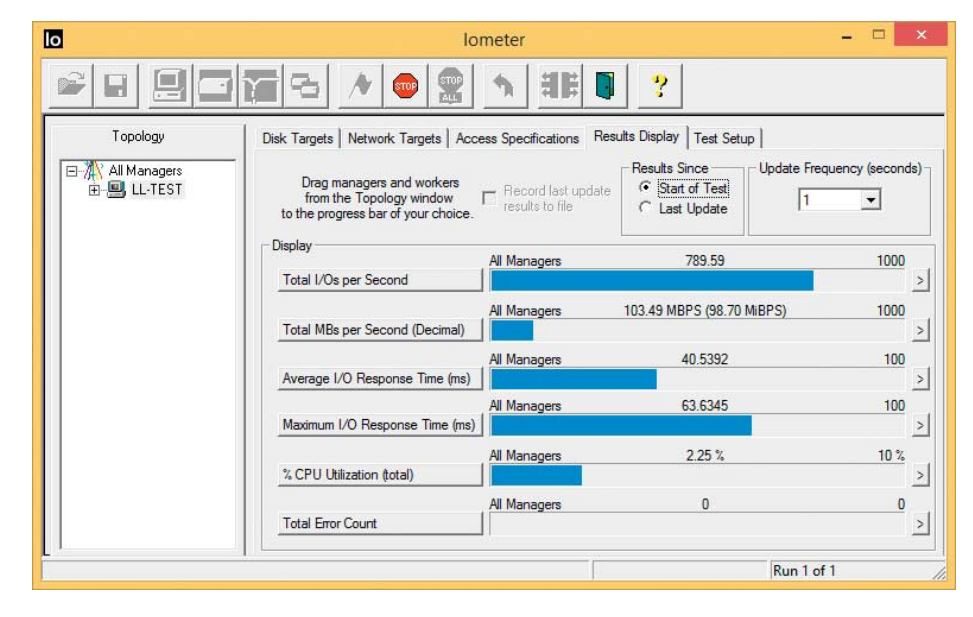

**IOmeter ist der universelle Benchmark für Geschwindigkeitsmessungen bei Massenspeichern, aber nicht einfach zu bedienen.** 

## **Random-Messungen Lesen**

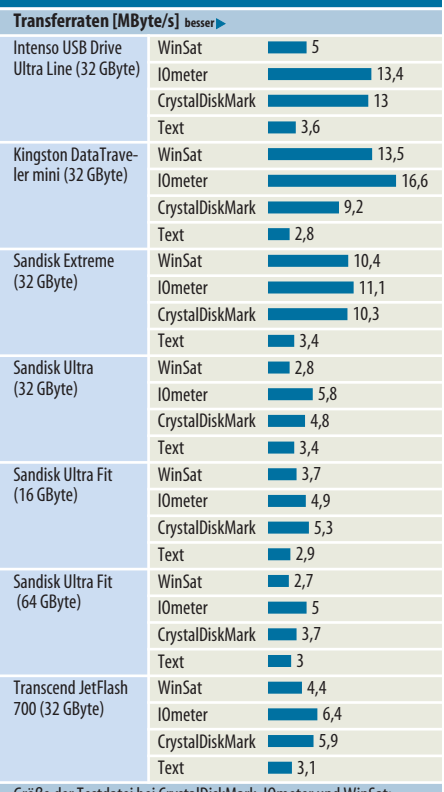

latei bei Cryst 4 KByte, 32 gleichzeitige IO-Operationen bei CrystalDiskMark und IOmeter, Größe der Textdateien: insgesamt 525 MByte (Quelldateien eines Linux-Kernels)

## **Random-Messungen Schreiben**

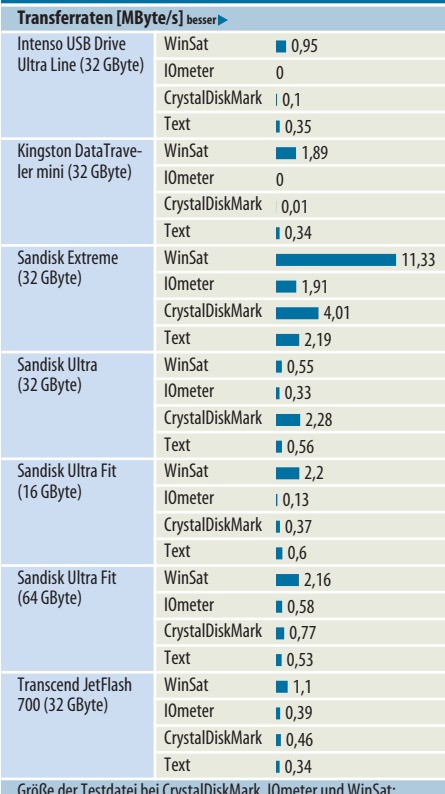

Größe der Testdatei bei CrystalDiskMark, IOmeter und WinSat: 4 KByte, 32 gleichzeitige IO-Operationen bei CrystalDiskMark und IOmeter, Größe der Textdateien: insgesamt 525 MByte (Quelldateien eines Linux-Kernels)

mit vermeintlich 2 TByte und Micro-SD- Karten mit 512 MByte gefunden – dreiste Fälschungen [2].

H2testw schreibt den Datenträger komplett mit Testdaten voll und verifiziert diese anschließend. Da es die dabei erzielten Schreibund Leseraten ausgibt, kann man es auch als Benchmark benutzen, muss aber bei der Interpretation der Ergebnisse aufpassen: Manche USB-Sticks kommen mit der verwendeten Blockgröße von 1 MByte nicht gut klar und sind bei anderen Blockgrößen schneller. Andererseits sind die meisten USB-Sticks in der Praxis wesentlich langamer als von H2testw gemessen, wenn man statt weniger riesiger Testdateien viele kleine Dateien darauf schreibt.

Das Windows-Utility **WinSat** gehört seit Windows Vista zum Lieferumfang von Windows. Es gibt anhand einer Punkteskala Auskunft über die Leistungsfähigkeit der einzelnen PC-Komponenten und des Gesamtsystems, lässt sich jedoch auch auf einzelne Komponenten beschränken. Bei Windows 8 hat Microsoft die Ausgabe der Ergebnisse über die grafische Bedienoberfläche zwar gesperrt, man erreicht das Tool jedoch weiterhin über eine Eingabeaufforderung mit Administrator-Rechten.

WinSat lässt sich auch für die Messung von Datenträgern einsetzen. Bei der Messung von USB-Sticks sind die Optionen des Programms (winsat -?) recht praktisch, da man die Blockgröße manuell bestimmen kann – USB-Sticks sind bei kleinen Blockgrößen meistens langsamer als bei großen. Zudem kann man es auch anweisen, mit zufälligen Zugriffsmustern zu arbeiten.

Intels **IOmeter** ist ein flexibles Universal-Messwerkzeug und für USB-Sticks eigentlich zu kompliziert in der Bedienung. IOmeter misst innnerhalb einer vorab geschriebenen Testdatei. Um unerwünschte Beschleunigungseffekte durch Overprovisioning auszuschließen, füllen wir für sequenzielle Messungen den gesamten Datenträger mit dieser Datei; für Messungen mit zufälligen Zugriffsmustern reicht eine 8 GByte große Datei aus.

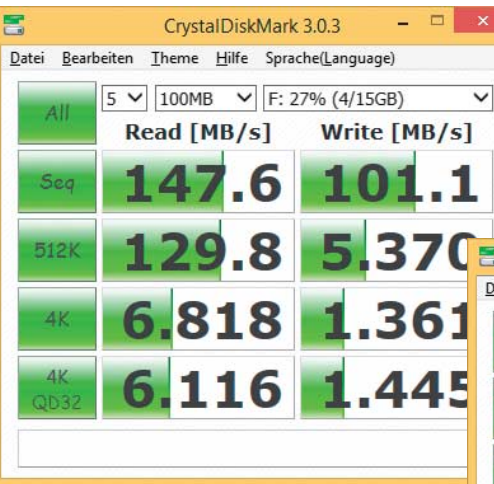

Auf FAT32, dem bei USB-Sticks vorherrschenden Dateisystem, ist das nicht möglich, daher haben wir hier mit einer nur 4 GByte großen Datei gemessen. Diese Datei nutzt IOmeter für alle Messungen, auch bei Schreibtests.

Auch bei IOmeter haben wir die sequenzielle Transferrate mit verschiedenen Blockgrößen gemessen, um die Maximalgeschwindigkeit der USB-Sticks zu ermitteln. Die Anzahl der gleichzeitigen Zugriffe spielt vor allem bei zufälligen Zugriffen eine Rolle; bei USB-Sticks aber sind die Unterschiede deutlich geringer als bei SSDs.

Für schnelle Tests bietet sich **CrystalDisk-Mark** an. Es misst sequenzielle und zufällige Zugriffe und bietet nur wenige Einstellungen. Da aber liegt der Hase im Pfeffer: Nutzt man eine zu kleine Testgröße, unterscheiden sich die Messergebnisse gewaltig von allen anderen Benchmarks. So führte eine Messdatei von nur 100 MByte bei einigen Sticks zu wesentlich höheren Werten als eine 1 GByte große Datei – mit dieser sind die Ergebnisse einigermaßen mit allen anderen Tests vergleichbar. Bei der kleineren Testdatei spielt wohl der Cache des USB-Sticks eine Rolle.

| <b>DET</b>                                                                                                    | Administrator: C:\WINDOWS\system32\cmd.exe                                                                                                    | E | ×                 |
|----------------------------------------------------------------------------------------------------|----------------------------------------------------------------------------------------------------|---|-------------------|
| Windows-Systembewertungstool<br>><br>Laufzeit 00:00:00.00<br>Laufzeit 00:00:11.73<br>Disk Sequential 128.0 Write<br>Gesamtausführungszeit 00:00:12.31<br>$J: \diagdown$ | J:\>winsat disk —write —seq —seqsize 131072 —drive j<br>Wird ausgeführt: Featureaufzählung ''<br>Wird ausgeführt: Speicherbewertung '-write -seq -seqsize 131072 -drive j'<br>$100.93$ MB/s |   | ۸<br>$\checkmark$ |

**Für IOmeter muss man eine Kommandozeile mit Administrator-Rechten öffnen. Die Angabe der Blockgröße erfolgt dezimal: Hier sind es 128 KByte.**

**Bei Messungen mit Crystal - DiskMark sollte man große Test dateien wählen (rechts), sonst**  meldet das Programm unrealistisch **hohe Benchmark-Werte (links).**

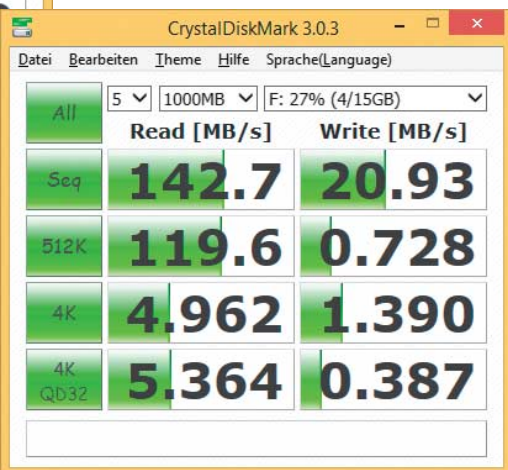

Zu guter Letzt folgten noch einige Praxistests; die benötigte Zeit haben wir mit einer Stoppuhr protokolliert. Im Explorer unter Windows 8.1 kopierten wir eine 1 GByte große Videodatei, einen Ordner mit 150 Audio-Dateien sowie die Sourcen des Linux-Kernels auf den Stick und zurück. Im Test-PC steckte dabei eine schnelle PCIe-SSD. Weiter suchten wir etwa 750 GByte Programmdateien mit dem Windows-Defender nach Viren ab und starteten die Linux-Distribution Ubuntu 14.04 vom Stick.

### **Unterschiede**

Die absolut höchsten Datenraten konnten wir bei allen Sticks mit CrystalDiskMark messen. Insgesamt ähneln sich jedoch die Schreibwerte von CrystalDiskMark, H2testw, IOmeter und WinSat bei ähnlichen Blockgrößen; auch die Geschwindigkeit beim Kopieren einer Videodatei liegt in der Nähe. Höhere Benchmark-Werte lieferten einige Sticks bei Änderungen der Blockgröße: So erreichten der Sandisk Ultra Fit und der Transcend-Stick den Maximalwert bei einer Blockgröße von 128 KByte, der Kingston DataTraveler und der Sandisk Ultra bei 256 KByte. Eine von der Blockgröße unabhängige Schreibgeschwindigkeit lieferten nur der Intenso-Stick und der Sandisk Extreme.

Wie das Beispiel CrystalDiskMark jedoch zeigt, sollte man sich für die Messungen etwas Zeit nehmen: Nicht nur Sandisks Ultra Fit zeigte mit wenigen Testdaten unrealistische Ergebnisse, sondern auch Kingstons DataTraveler mini und der Sandisk Ultra.

Unsere Messungen zeigen wieder einmal, dass zwischen den Marketing-Versprechen der Hersteller und der Realität ein himmelweiter Unterschied bestehen kann. Zwar spielt es in der Praxis wohl eine untergeord-

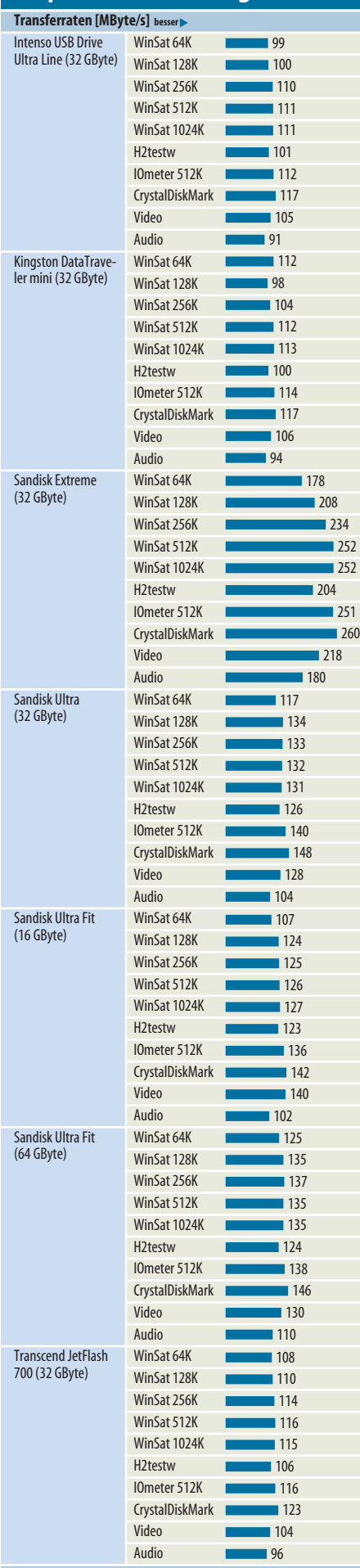

**Sequenzielle Messungen Lesen**

CrystalDiskMark: 1 GByte Testdatei, Größe der Video-Datei: 1 GByte, Größe des MP3-Ordners: 1 GByte

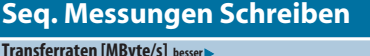

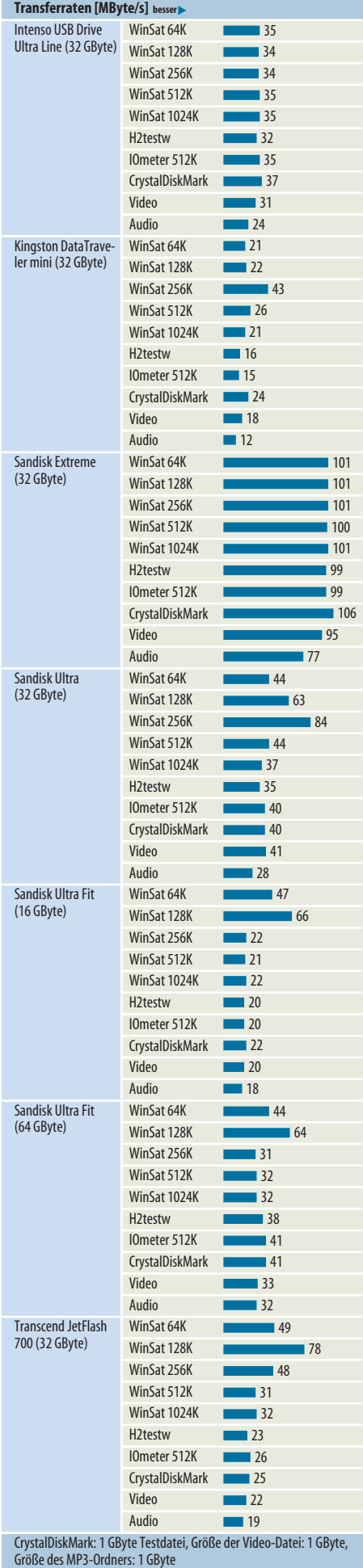

nete Rolle, ob der Ubuntu-Start von Stick nun 21 oder 24 Sekunden dauert oder das Kopieren eines MP3-Ordners auf die Platte 180 oder 190 Sekunden – beim Schreiben aber trennt sich die Spreu vom Weizen.

Hier zeigt der Praxistest mit der Stoppuhr, wie die Benchmark-Ergebnisse mit der Realität zusammenhängen. Die von H2testw oder auch den anderen Benchmarks gemessenen hohen sequenziellen Schreibraten lassen sich in der Praxis nur mit ebendiesem Zugriffsmuster erzielen: Wenn man nämlich riesige Videodateien auf den Stick kopiert. Beim Schreiben vieler kleiner Dateien schlägt die durchweg schlechte Random-Performance der Sticks durch und unterm Strich sind Schreibraten von unter 1 MByte/s keine Seltenheit.

Der Sandisk Ultra Fit brachte den Beweis, dass mehr Flash-Speicher im gleichen Gehäuse die Schreibgeschwindigkeit steigern kann: H2testw lieferte beim 64-GByte-Modell 38 MByte/s, Nutzer des 16-GByte-Sticks müssen sich mit 20 MByte/s begnügen.

## **Ausgewählt**

Für Vielschreiber bietet sich aus diesem Vergleich vor allem der Sandisk Extreme an. Zwar sinkt auch seine Übertragungsrate beim Schreiben vieler kleiner Dateien auf Werte um 2 MByte/s ab, doch die anderen Sticks schafften nicht einmal die Hälfte.

Es gibt noch schnellere Sticks. Einige aus dem Test in [3] erreichen beim Schreiben sequenzieller Daten mehr als 200 MByte/s. Allerdings muss man dafür auch tief in die Tasche greifen: Spitzenreiter beim Schreiben sequenzieller Daten war der Kingston Data-Traveler WorkSpace mit 245 MByte/s, er kostet mit 32 GByte Speicher etwa 80 Euro.

So bleibt, sich bei der Auswahl eines möglichst schnellen Sticks am Preis zu orientieren sowie möglichst große Sticks zu wählen und bei der Schnittstelle auf das schnelle USB 3.0 zu setzen. Den Herstellerangaben zur Maximalgeschwindigkeit kann man zwar vor allem beim Schreiben nicht trauen, ein Anhaltspunkt für die Auswahl sind sie aber dennoch.

Achtung bei allzu verlockenden Schnäppchen: Sie könnten gefälscht sein. Absurde Angebote wie den 2-TByte-Stick für 10 Euro sollten Sie von vornherein ausschlagen und ansonsten jeden neu gekauften Stick erst einmal mit H2testw durchtesten, wenn Ihnen Ihre Daten lieb sind. (ll@ct.de)

## **Literatur**

- [1] Lutz Labs, Sofortmaßnahmen am Unfallort, Datenrettung von Festplatte, Flash-Speicher und Smartphone, c't 24/14, S. 150
- [2] Christof Windeck, Flash-Nepp, Gefälschte USB-Sticks und Speicherkarten bei Aliexpress und eBay, c't 11/15, S. 32
- [3] Boi Feddern, Stick Royal, USB-3.0-Sticks der Extraklasse bis 1 Terabyte, c't 11/14, S. 116

 $\frac{d}{dx}$  Download aller Tools:  $\frac{ct}{dc}$ /ywe8